# Aire d'un rectangle inscrit dans un triangle

### Enoncé

Soit un triangle ABC rectangle isocèle en A tel que AB = AC = 6. M est un point mobile du segment [AB] tel que  $AM = r$  avec  $r \in [0;6]$ 

M varie sur le segment  $[AB]$ ; on construit le rectangle AMNP tel que  $N \in [BC]$  et  $P \in [AC]$ . On veut étudier les variations de l'aire du rectangle AMNP lorsque M se déplace sur [AB] Pour cela, on introduit une fonction f associant à *r* l'aire *s* du rectangle.

### 1. Expérimentation à l'aide d'un logiciel de géométrie:

(a) A l'aide d'un logiciel de géométrie, construire le triangle ABC, puis les points M,N et P.

Tracer le rectangle AMNP et faire afficher *r* = AM puis *s* l'aire du rectangle AMNP.

Appeler le professeur pour vérification.

(b) Faire afficher le point de coordonnées Q= (r, s); déplacer M ; puis activer la trace du point Q.

Appeler le professeur pour vérification.

(c)  $f: r \mapsto s$ . Quel semble être le maximum de la fonction  $f$ ? Pour quelle valeur de  $r$  a-t-on  $f(r) = 8$ ?

Appeler le professeur pour valider vos conjectures.

#### 2. Démonstrations:

1) On reprend la notation habituelle de la variable  $x = AM$ .

Calculer la longueur MN en fonction de x.

- 2) On appelle f la fonction qui à x associe l'aire de AMNP Démontrer que  $f(x) = -x^2+6x$ .
- 3) Vérifier que  $f(x) = -[(x-3)^2 9]$
- 4) Démontrer que f admet un maximum que l'on déterminera.
- 5) Résoudre l'équation  $x^2 6x + 8 = 0$  (on écrira  $8 = 9-1$ )
- 6) Existe-t-il des valeurs de x pour lesquelles l'aire est égale à 8 ?

# Aire d'un rectangle …– éléments de correction

#### Géoplan

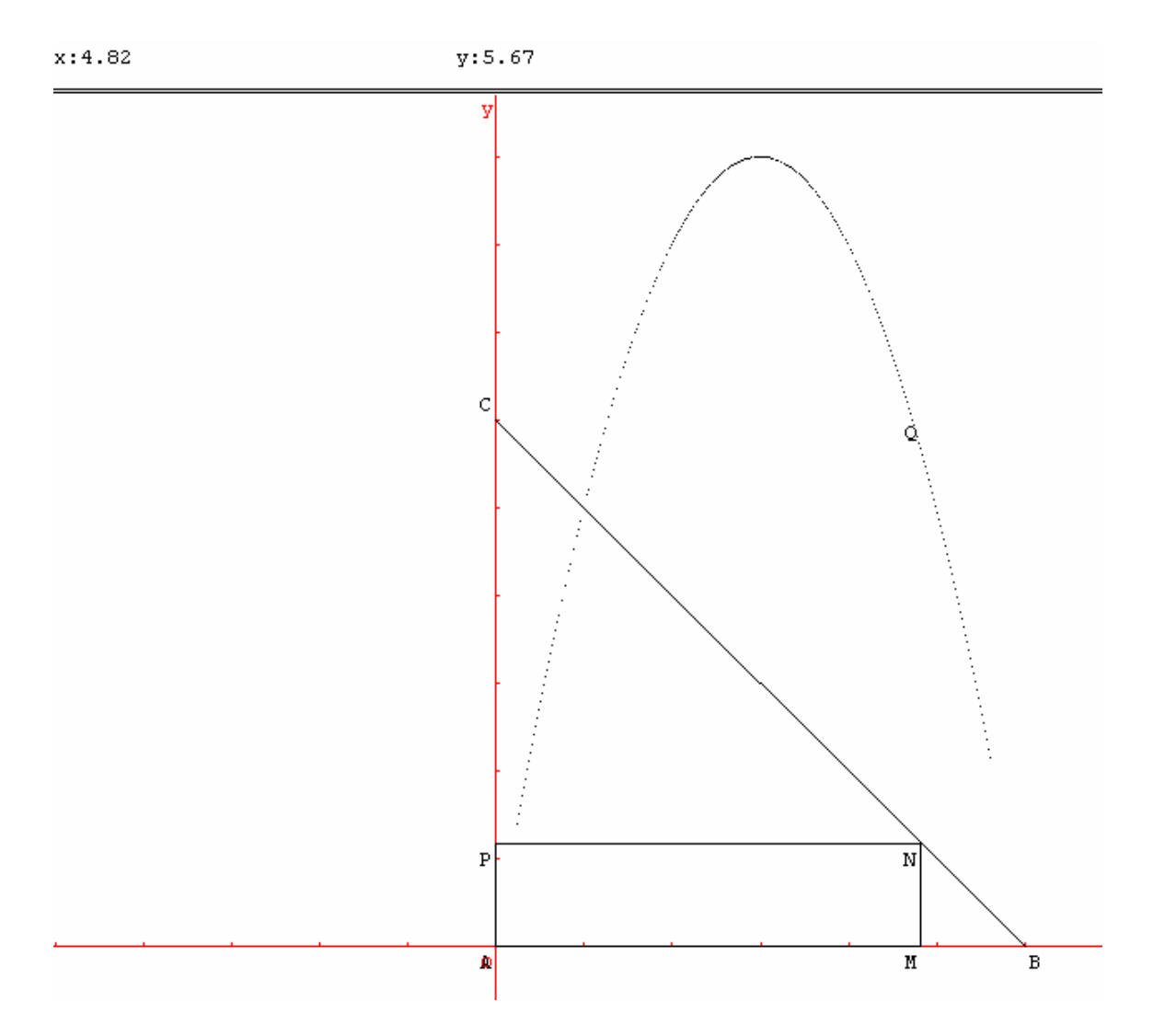

- faire afficher un repère du plan et créer les points repérés A(0,0), B(6,0) et C(0,6)
- dessiner le segment [BC] et y placer un point N
- créer les points M et P, images de N par projection orthogonale sur les droites Ox et Oy ; tracer R la ligne polygonale MNPA
- avec « créer-numérique-calcul algébrique » on nomme x la longueur AM et y =AMxAP
- « créer-affichage » pour x et y ; déplacer le point N et observer ces deux valeurs.
- $cr$ éer le point Q repéré  $(x,y)$
- sélectionner Trace pour le point Q et se mettre en mode Trace ; faire varier N.

Géogébra que l'on peut télécharger (http://www.geogebra.org/download/install.htm) Les commandes se réalisent en haut de l'écran (tous les menus sont déroulants)

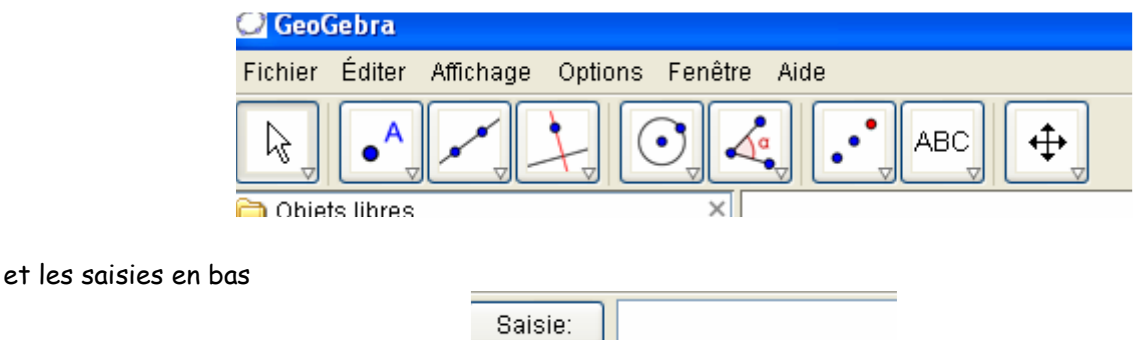

- dans le repère orthonormé, placer les points A(0,0), B(6,0), C(0,6) et le polygone ABCA (remarquer qu'un nom lui est automatiquement attribué)
- placer M point sur le segment [AB]
- construire la perpendiculaire à l'axe des abscisses, passant par M ; l'intersection N de cette droite avec (BC) ; puis le projeté P de ce point sur l'axe des ordonnées (renommer les points si nécessaire)
- construire le polygone AMNPA
- dans la zone de saisie taper « r = dis » (aussitôt la phrase se complète et on peut accéder aux différentes syntaxes avec la touche F1)
- $compléter \ll r = distance[A, M] \gg$
- de même saisir « s = distance[A,M]\* distance[A,P] » ou bien « s = aire[A,M,N,P] »; déplacer le point M et observer les deux valeurs précédentes « r » et « s »
- placer «  $Q = (r,s)$  » ; déplacer M, puis activer la trace pour le point Q.

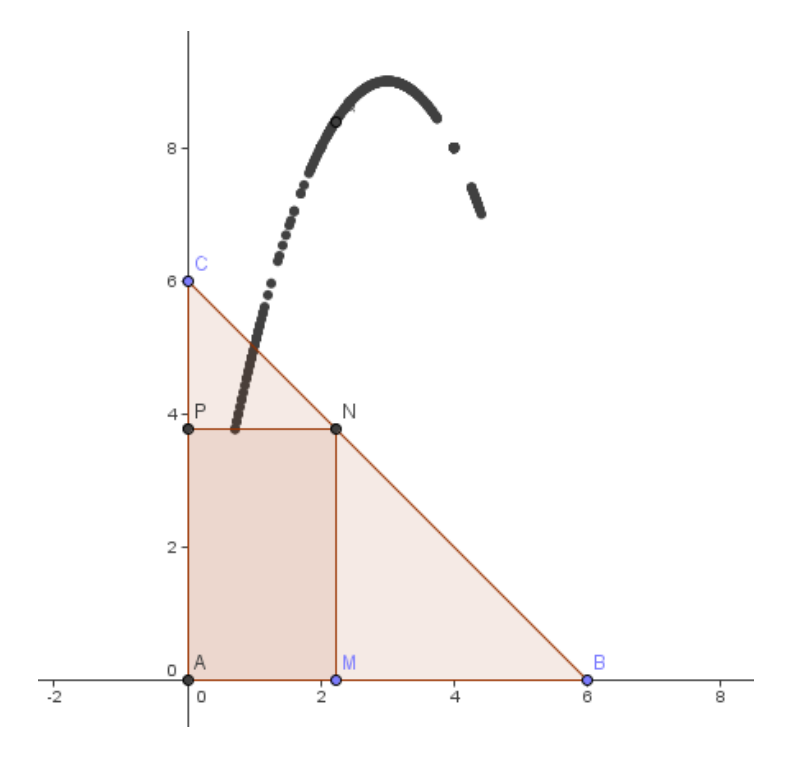

Préparation à l'épreuve pratique de Maths en TS – Claude Poulin, Groupe de réflexion-production Nouméa 2007 - 3/3 - aire rectangle v04.doc